# Diktafon v USB flash disku Esonic MQ-U310

Návod k obsluze

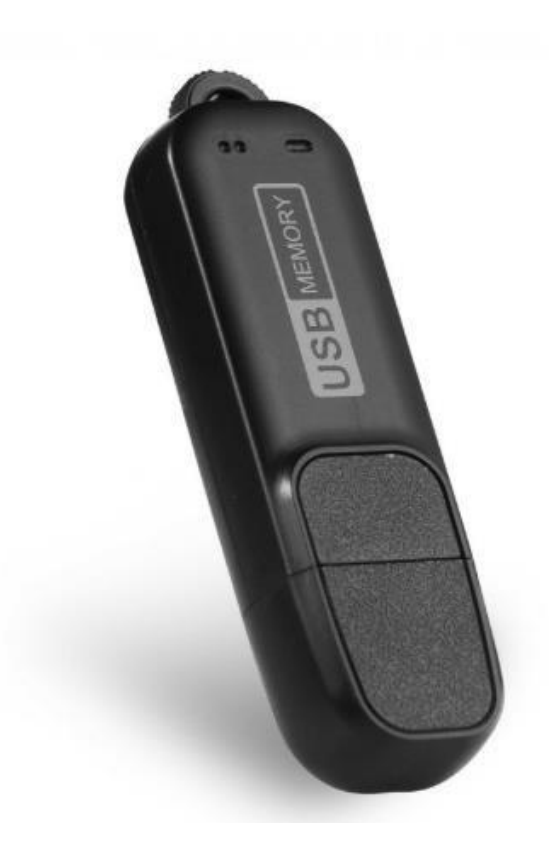

# **Popis produktu**

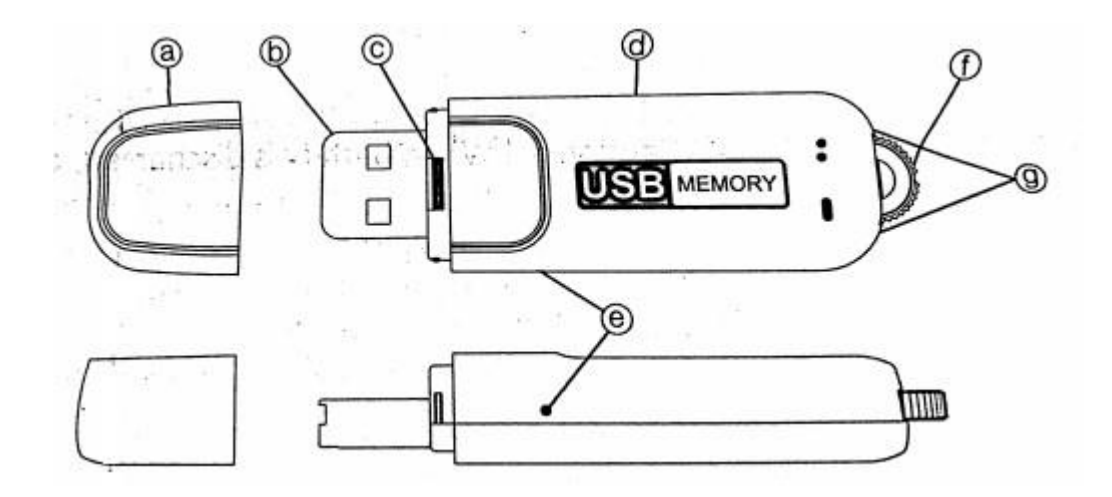

- a) kryt
- b) UBS
- c) indikátor baterie
- d) tělo
- e) mikrofon
- f) přepínač nahrávání
- g) indikátor nabíjení

# **Návod**

# **1. Nabíjení**

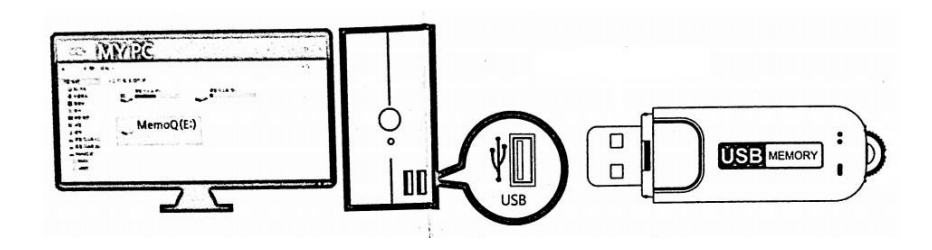

Zařízení má vestavěnou baterii, před použitím je zapotřebí jej nabít.

#### **Indikace baterie:**

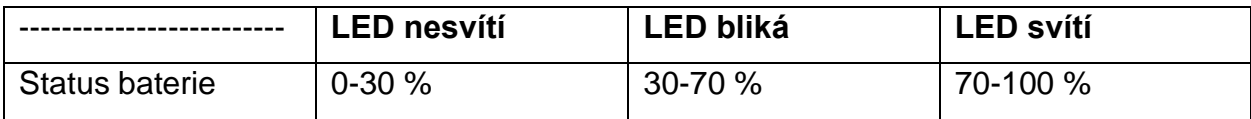

### **2. Nastavení**

#### **Nastavení data a času**

Vložte zařízení do PC a otevřete program "Time Setup", který je uložený v paměti zařízení, a stiskněte tlačítko "start". Zařízení se nakonfiguruje dle vašeho PC. Je-li zařízení kompletně vybité, nastavení času se ztratí a je zapotřebí jej znova nastavit

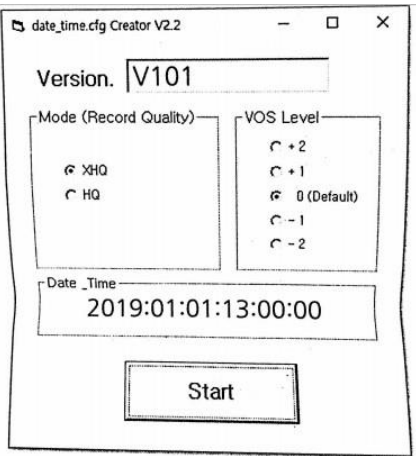

#### **Nastavení kvality záznamu zvuku**

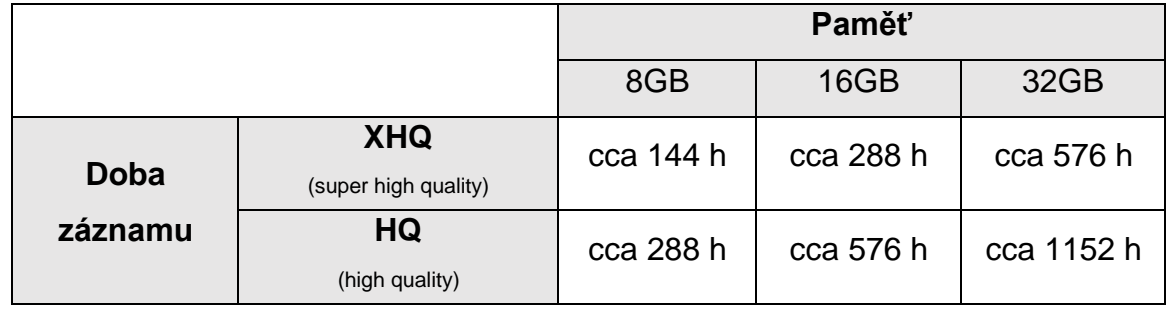

V programu "Time Setup" vyberte v okně "Mode" možnost "XHQ", nebo "HD".

#### **Nastavení úrovně VOS (nahrávání s detekcí zvuku)**

Můžete nastavit hlasitost zvukového záznamu při nahrávání s detekcí zvuku VOS Level v pravém okně programu "Time Setup".

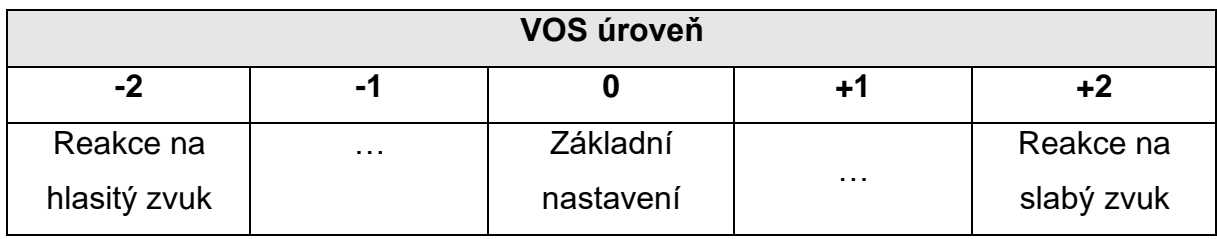

## **3. Nahrávání**

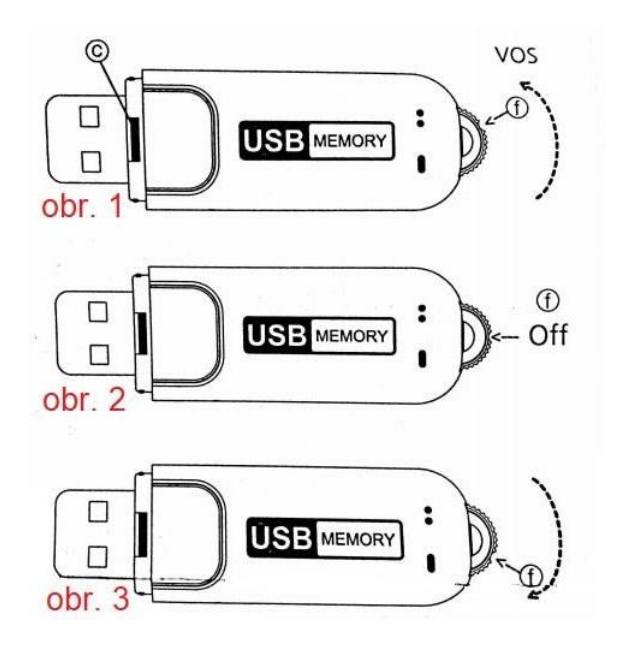

Zařízení disponuje dvěma režimy nahrávání:

- a) Otočte přepínačem (f) dolů do režimu nepřetržitého nahrávání (*obr. 3*), nahrávání se automaticky spustí po pěti vteřinách.
- b) Otočte přepínačem (f) nahoru do režimu hlasového ovládání (VOS) (*obr. 1*), nahrávání se spustí v případě zachycení zvuku. Nezaznamená-li zařízení po dobu jedné minuty žádný zvuk, uloží se záznam a zařízení se převede do pohotovostního režimu. Po detekci zvuku začne opět nahrávat.
- c) Přesunete-li přepínač (f) do středu (*obr. 2*), nahrávání se zastaví a zařízení vytvoří nový soubor. Záznamový soubor se uloží do složky VOICE ve formátu MP3.

Záznam kratší než pět hodin je uložen jako jeden soubor a záznam delší než pět hodin je rozdělen a uložen jednotkou po pěti hodinách. Pokud složka se záznamy přesáhne počet 9 999 souborů, nahrávání už nebude pokračovat. Doporučujeme vymazat některé soubory pro uvolnění potřebného místa.

## **4. Přehrávání**

Nahrané soubory je možné zpětně přehrát pro připojení k PC.

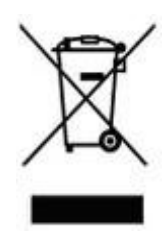